# ZABBIX<sup>1</sup>24 CONFERENCE

#### LATIN AMERICA **JUNE, 07-08, 2024. SÃO PAULO, BRAZIL**

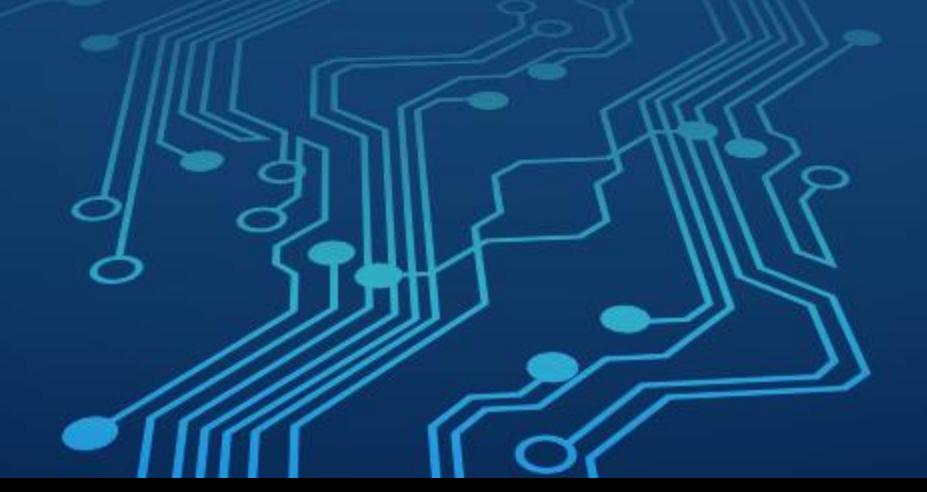

#### Construindo plugins do Zabbix Agent 2 usando Go

# kubectl apply about.yaml

#### Robert Silva

- ➢ DevOps Engineer na F1rst Tecnologia, uma empresa do Grupo Santander;
- ➢ Certificado ZCS, ZCP e ZCE (Versões 4.0, 5.0 e 6.0);
- ➢ Certificado Kubernetes CKA, CKAD;
- ➢ Atuando a +10 anos como consultor e arquiteto de soluções;
- ➢ Apaixonado por automação, focado em compartilhar conhecimento e experiências práticas do dia a dia;
- ➢ Organizador do DevOpsDays São Paulo 2024;
- $\triangleright$  Youtuber nas horas vagas.

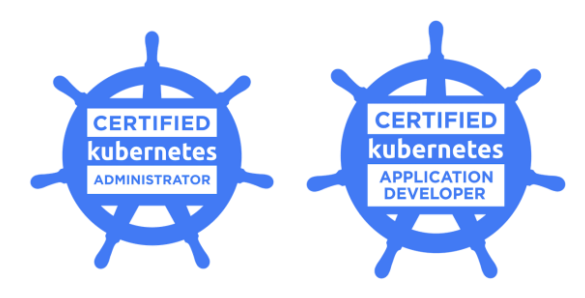

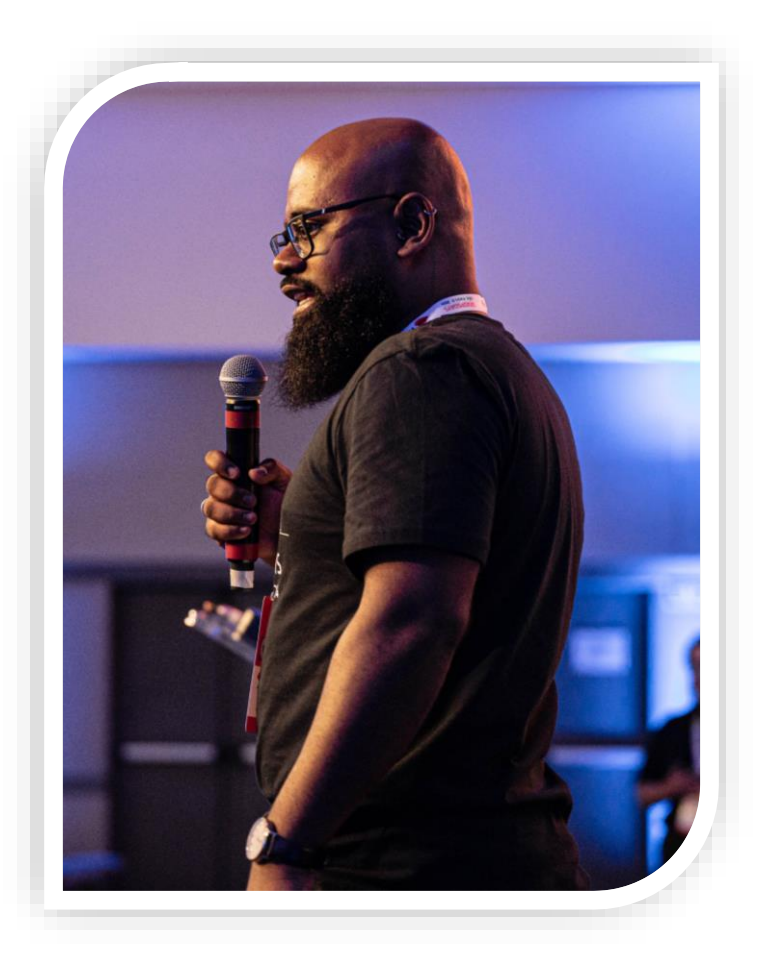

#### Esta palestra não possui nenhuma relação com o Banco Santander

O material apresentado a seguir não tem relação com o ambiente tecnológico do Santander.

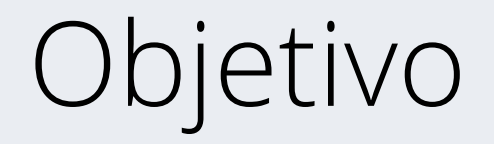

**ZABBIX CONFERENCE LATIN AMERICA** 

Demonstrar o processo de criação de um novo plugin de monitoramento usando Go para estender cada vez mais as possibilidades de monitoramento e atender demandas cada vez mais complexas.

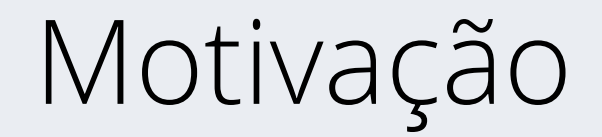

A motivação inicial foi resolver um problema conhecido relacionado ao monitoramento de logs.

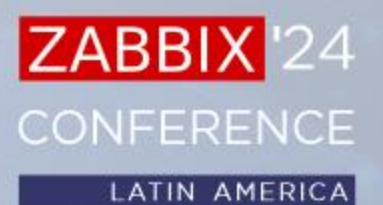

## O problema

#### Para contextualizar vou usar como exemplo duas chaves de itens:

log[file,<regexp>,<encoding>,<maxlines>,<mode>,<output>,<maxdelay>,<options>,<persistent dir>] logrt[file regexp <regexp>,<encoding>,<maxlines>,<mode>,<output>,<maxdelay>,<options>,<persistent dir>] **ZABBI** 

**CONFERENCE** 

**LATIN AMERICA** 

"file regexp - the absolute path to file and the file name described by a regular expression. Note that only the file name is a regular expression."

Referência: [https://www.zabbix.com/documentation/current/en/manual/config/items/itemtypes/zabbix\\_agent#log](https://www.zabbix.com/documentation/current/en/manual/config/items/itemtypes/zabbix_agent#log)

# O problema

E se temos logs em vários caminhos em um servidor?

Como resolver este problema?

Algumas possibilidades:

- Listar todos os caminhos possíveis e criar os itens de forma fixa;
- Usar UserParameter para receber uma expressão regular:
	- Shellscript Somente Linux;
	- Powershell Somente Windows;
	- Python Não é nativo.
- Plugin do Zabbix Agent 2.

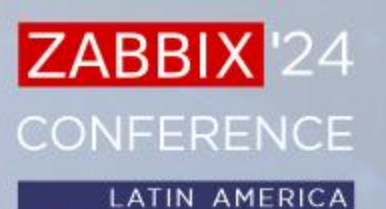

# Como desenvolver um plugin?

- Conhecimento em Go;
- Entender o funcionamento do SDK da Zabbix;
- Desenvolver o Código;
- Associar seu plugin ao Zabbix Agent 2 rodando nos servidores.

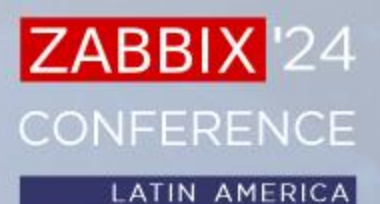

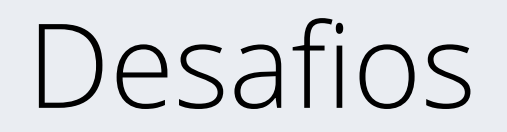

- Encontrar um material de referência;
- Documentação desatualizada ou com informações soltas.

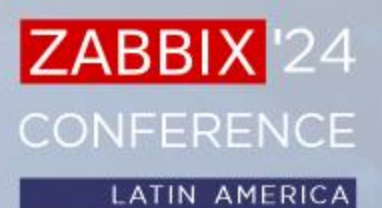

## Minhas pesquisas

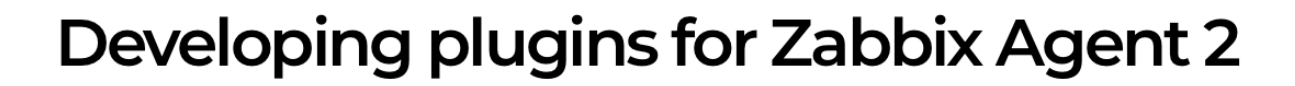

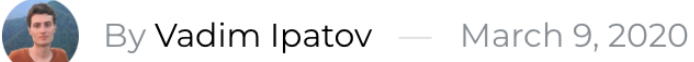

Principais pontos:

- Fornece uma boa base, porém desatualizado;
- Ter que compilar o Zabbix Agent 2 para usar um plugin desenvolvido;
- Roadmap:
	- Loadable plugins, permitir que use novos plugins sem compilar o Zabbix Agent 2 novamente.

Referência: <https://blog.zabbix.com/developing-plugins-for-zabbix-agent-2/9682/>

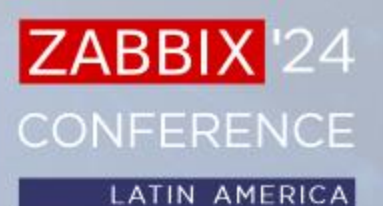

### Minhas pesquisas

This is a step-by-step tutorial to create a simple loadable plugin for Zabbix agent 2.

#### What you'll create

During this tutorial, you will add a new loadable plugin MyIP. The plugin will implement 1 metric called myip, which returns the external IP address of the host where Zabbix agent 2 is running.

#### **Part 1: Writing the Go code**

In this section you will learn how to write the plugin that adds a new metric to Zabbix agent 2.

- 1. Create a new directory myip in /usr/local/zabbix/go/plugins/.
- 2. Create the file *main.go* inside *myip* directory and define the name of your Go package.

Principais pontos:

- Ter um diretório especifico para desenvolver o plugin:
	- Torna o desenvolvimento complexo;
	- Ter que desenvolver em um servidor ou máquina com Zabbix Agent 2 instalado.
- Temos diferentes estações de trabalhos: Windows, Linux, Mac, como lidar com isso?
- Neste link já fala sobre o **loadable plugin.**

Referência: [https://www.zabbix.com/documentation/current/en/devel/plugins/how\\_to](https://www.zabbix.com/documentation/current/en/devel/plugins/how_to)

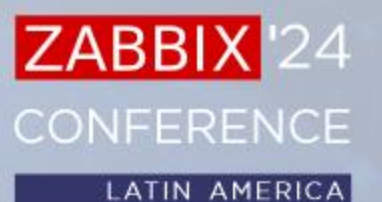

## Qual exemplo seguir?

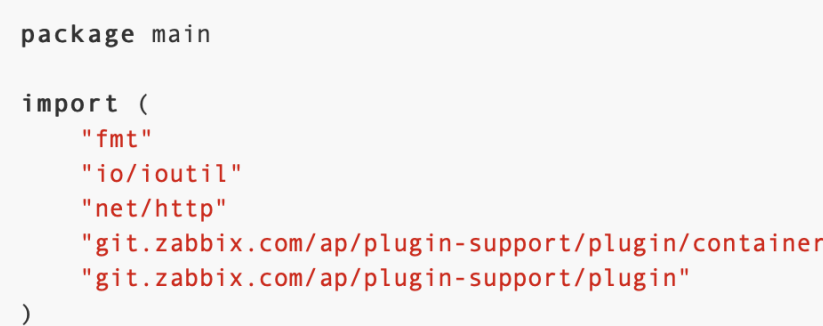

#### Referência: [https://www.zabbix.com/documentation/current/en/devel/plugins/how\\_to](https://www.zabbix.com/documentation/current/en/devel/plugins/how_to)

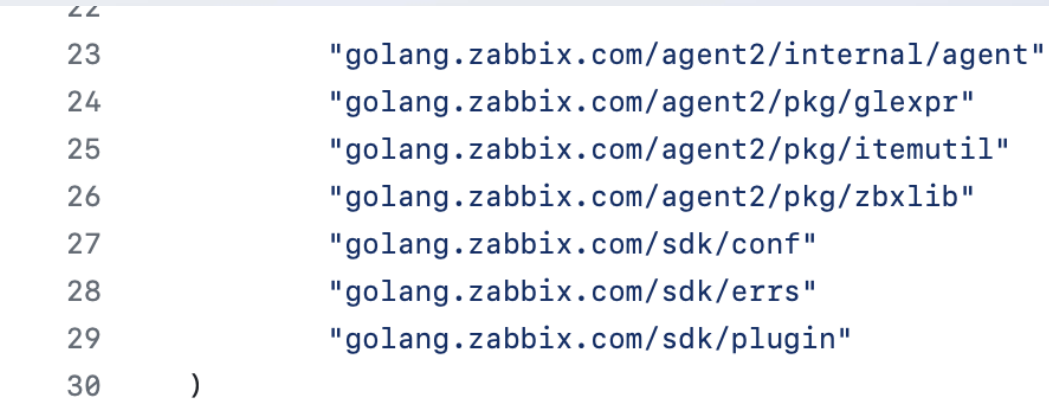

Referência: <https://github.com/zabbix/zabbix/blob/release/6.4/src/go/plugins/log/log.go>

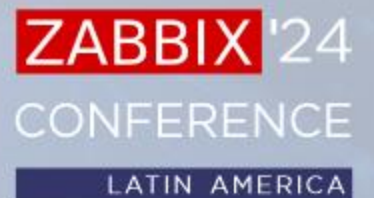

### Entendendo o SDK

Since Zabbix 6.0, all the built-in plugin configuration parameters are located in @Zabbix agent 2 source code. All the configuration parameters for **Oloadable plugins are located in a separate repository.** 

22 Apr 2024

Source Code: [https://git.zabbix.com/projects/ZBX/repos/zabbix/browse/src/go/conf/zabbix\\_agent2.d/plugins.d](https://git.zabbix.com/projects/ZBX/repos/zabbix/browse/src/go/conf/zabbix_agent2.d/plugins.d) Loadable plugins: <https://git.zabbix.com/projects/AP>

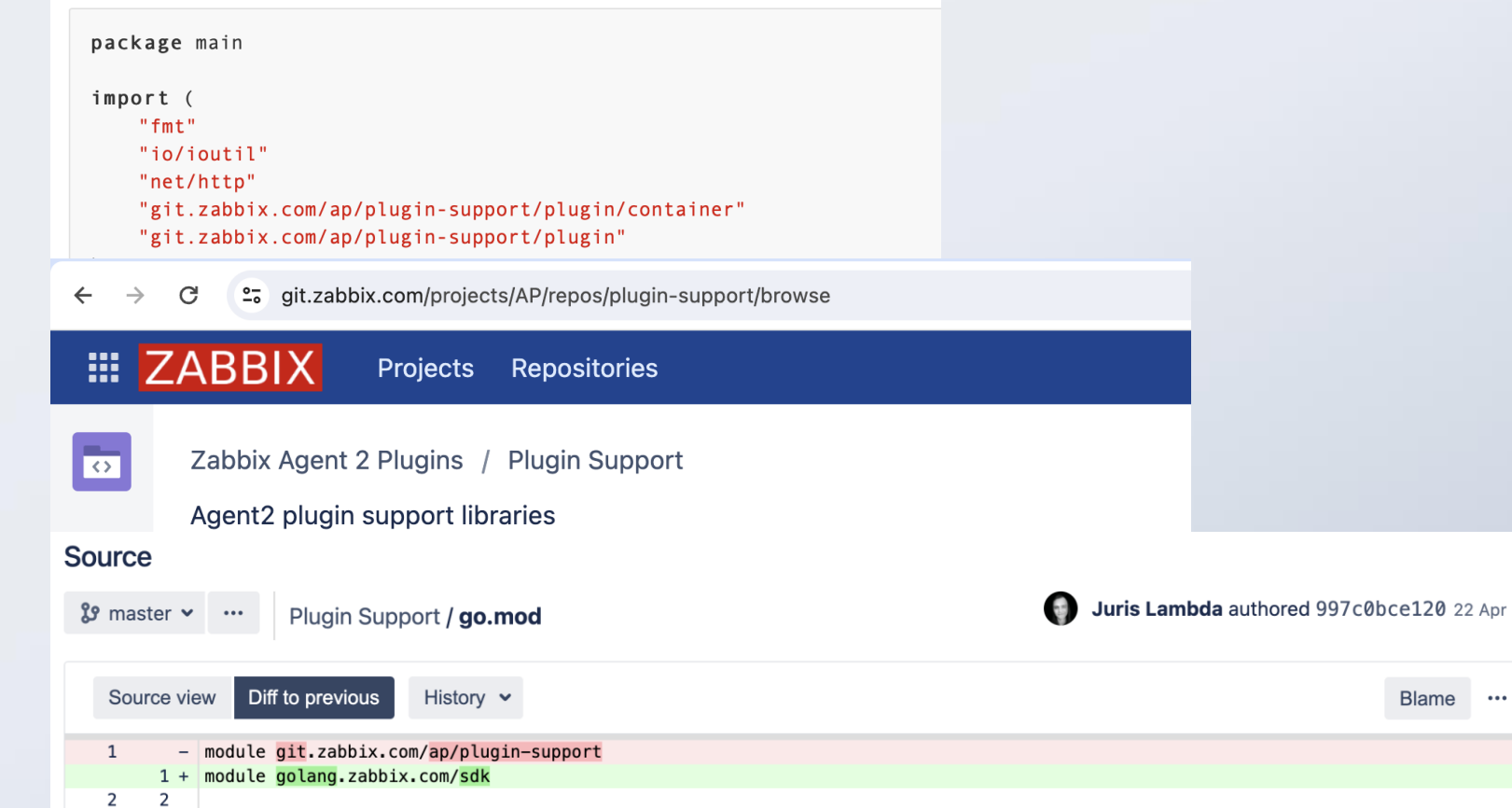

#### ZABBIX<sup>24</sup> **CONFERENCE**

### Entendendo o SDK

Um plugin é um pacote Go que define a estrutura e implementa uma ou várias interfaces de plugin: Exporter, Collector, Configurator, Runner, Watcher.

Uma interface em Go é um tipo que define um método.

<https://git.zabbix.com/projects/AP/repos/plugin-support/browse/plugin/types.go>

Desde a versão 6.0, dois tipos de plugins são suportados:

- Built-in plugins (plugins integrados):
	- Necessário compilar o Zabbix Agent.
- Loadable plugins (plugins carregados):
	- Não precisa compilar o Zabbix Agent.

Referência:<https://www.zabbix.com/documentation/guidelines/en/plugins>

#### **CONFERENCE LATIN AMERICA**

# plugin.Exporter

- É a interface mais simples e é o suficiente para a maioria dos plugins;
- Pode consultar e retornar um valor, vários valores, um erro ou nada;
- Aceita chaves, parâmetros e contexto;
- Permite acesso simultâneo:
	- Limite de 100 chamadas simultâneas.

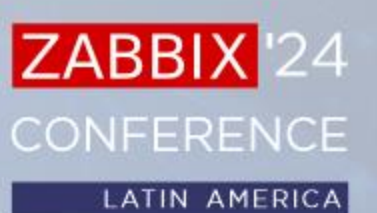

# plugin.Collector

- É usado para plugins que precisam coletar dados regularmente;
- Não retorna dados, então precisa do Exporter para retornar os dados;

**ZABB** 

CONFERENCE

- Usado quando precisamos coletar dados com frequência e armazenar em cache até que o Zabbix Server ou Zabbix Proxy solicite esses dados.
- Possui duas funções:
	- Collect() = Possui a lógica da coleta de dados;
	- Period() = Possui a lógica do período de coleta de dados.

## plugin.Configurator

- Utilizado para fornecer ao plugin parâmetros de configuração a partir dos arquivos de configurações do Zabbix Agent 2;
- Caso precise ler informações das configurações do Zabbix Agent 2 use esta interface.

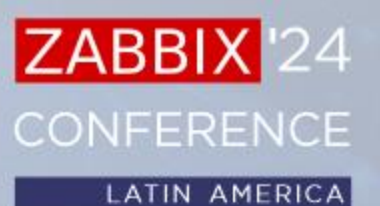

# plugin.Runner

- Permite realizar a inicialização quando o plugin é ativado;
- E parar quando o plugin é interrompido;
- Desta forma permite iniciar ou parar uma thread em segundo plano, liberar recursos não utilizados, encerrar conexões e etc.

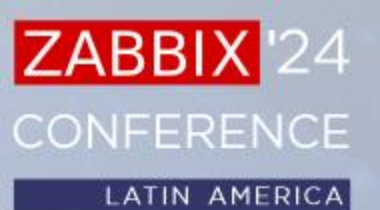

# plugin.Watcher

- Permite criar uma estrutura de coleta de dados sem utilizar o Scheduler do Agent;
- Como por exemplo itens de traps;
- O desenvolvedor pode criar sua lógica de programação para coletar os dados.

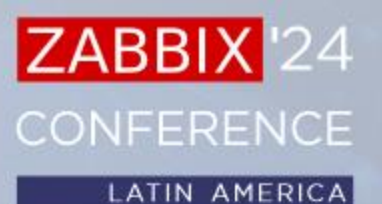

## Limitações das interfaces

- Built-in plugins (plugins integrados):
	- Todas as interfaces.
- Loadable plugins (plugins carregados):
	- Exporter, Runner, Configurator.

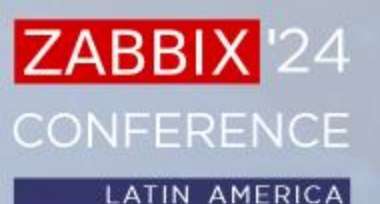

#### O que você precisa para começar?

### Dicas para iniciar

Visual Studio Code Dev Containers

Go standards – Project Layout

zabbix-agent2-plugin-dirsearch

- README.md = Instruções de do repositório
- assets = Outros arquivos para acompanhar seu repositório (imagens, logotipos, essa apresentação, etc)
- build = Arquivos de build, Binários, Dockerfile, docker-compose.yaml, Manifestos kubernetes
- cmd = Tudo que vai ser usado APENAS pelo seu plugin
- docs = Documentacão do seu plugin
- examples = Exemplos gerais de uso
- go.mod = Arquivos do módulo
- go.sum = Arquivos do módulo

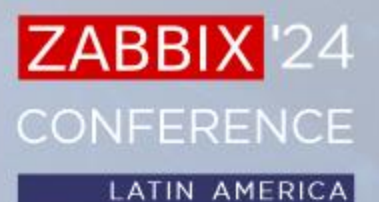

### O mínimo de um plugin

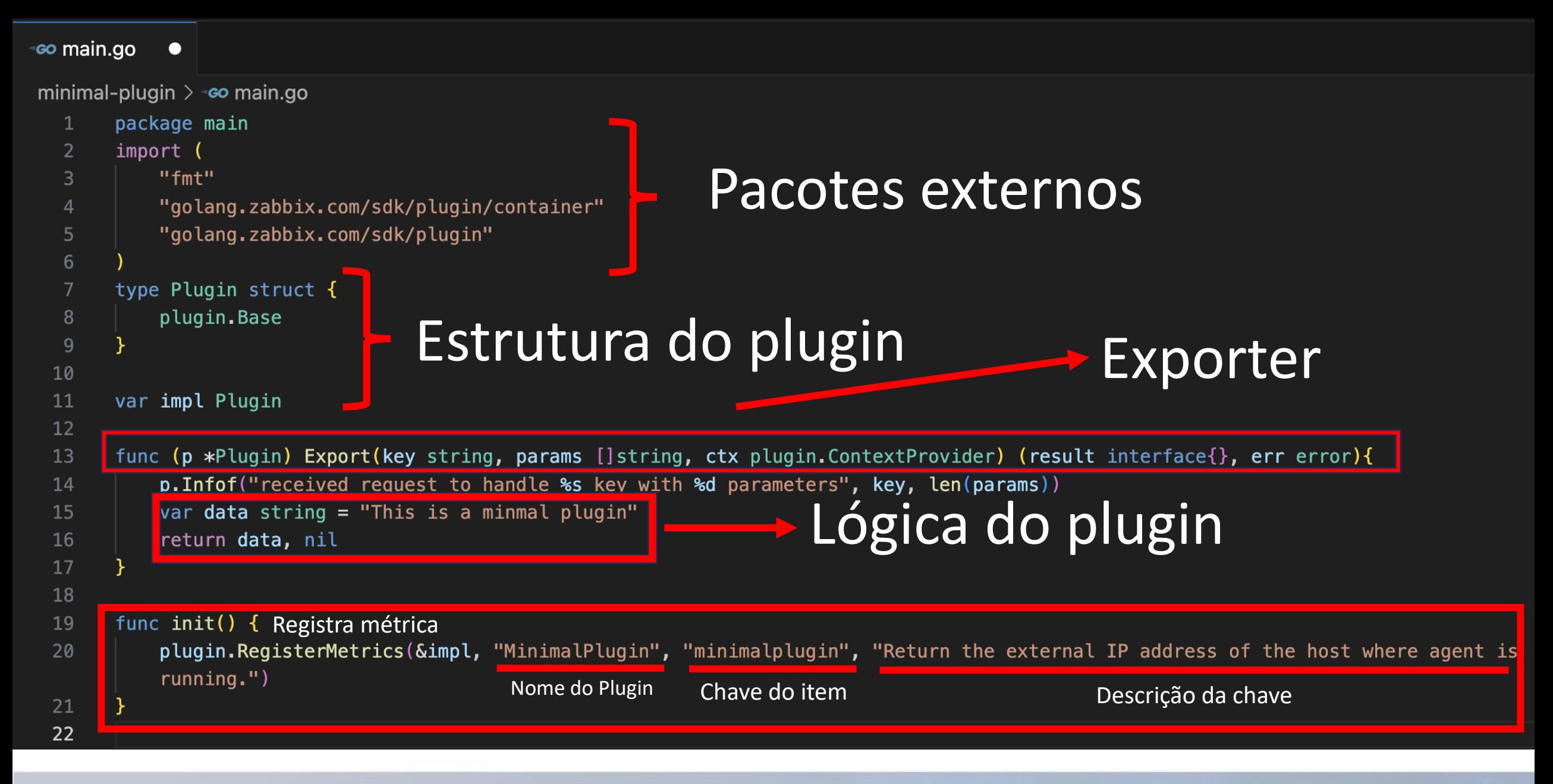

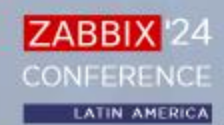

```
func main() \{23
         h, err := container.NewHandler(impl.Name())
24
25
         if err := nil26
             panic(fmt.Sprintf("failed to create plugin handler %s", err.Error()))
27
28
         impl.Logger = &hCria a instancia do Plugin29
30
         err = h.Execute()31
         if err != nil {
             panic(fmt.Sprintf("failed to execute plugin handler %s", err.Error()))
32
33
34
35
```
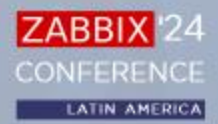

#### E um exemplo de uso real?

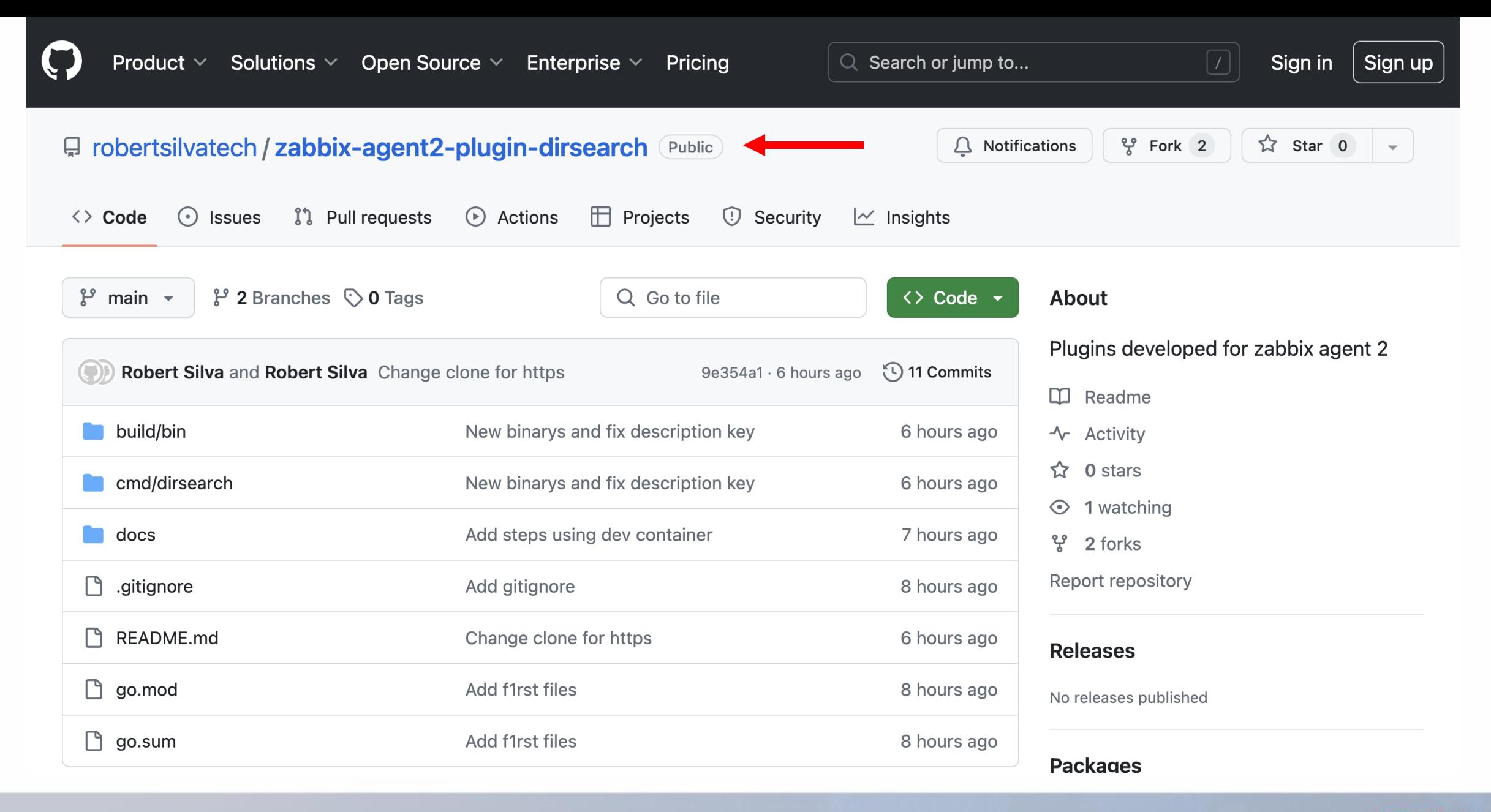

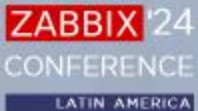

#### Ambiente de desenvolvimento

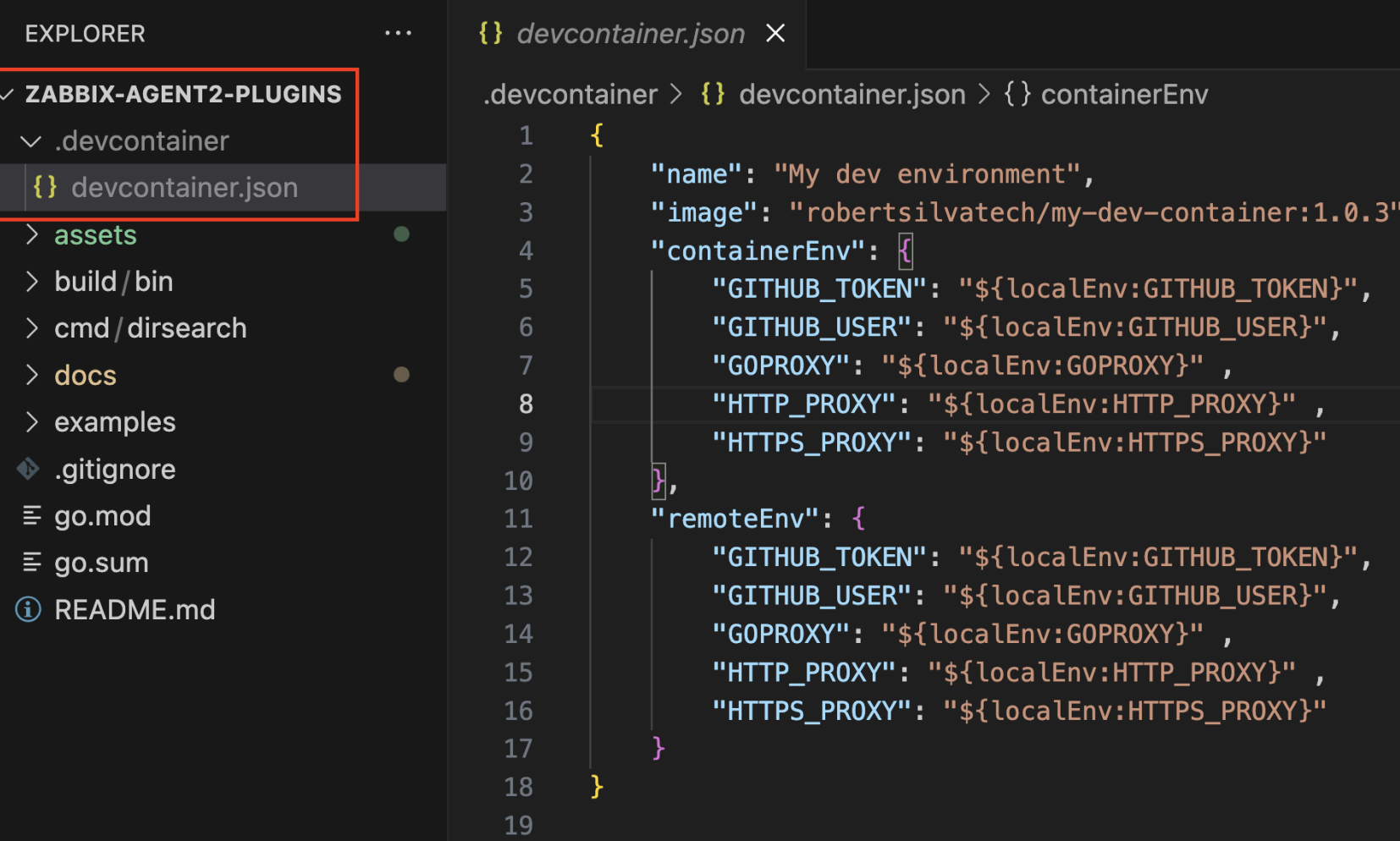

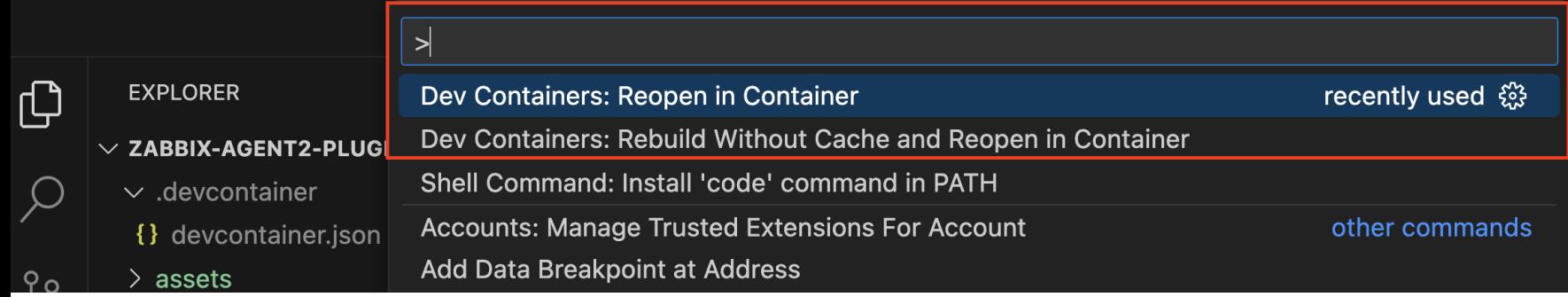

ZABBIX<sup>24</sup> CONFERENCE

#### my-dev-container / Dockerfile  $\Box$

cobertsilvatech add kyverno

**1** History 1997511 · 5 months ago

 $\boxed{\emptyset}$ 

 $\begin{pmatrix} \cdots \\ \cdots \end{pmatrix}$ 

 $\heartsuit$ 

#### ZABBIX<sup>1</sup>24 CONFERENCE

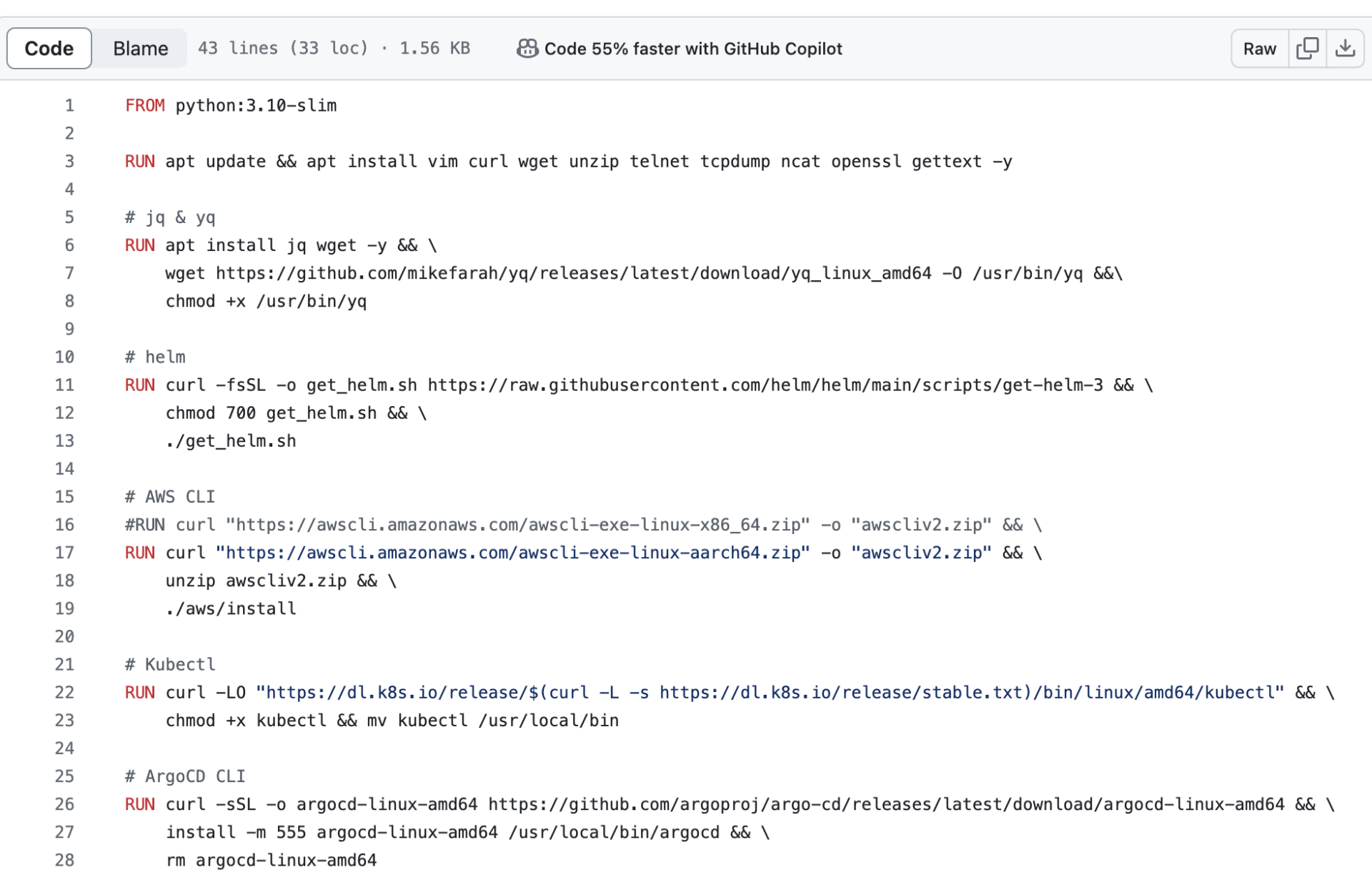

#### Desenvolvendo o plugin

Criando diretório do plugin

mkdir -p cmd/dirsearch mkdir -p build/bin

Criando o arquivo main.go

touch cmd/dirsearch/main.go

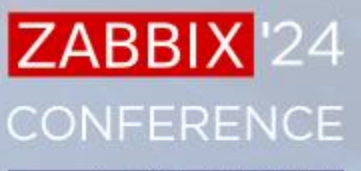

func (p \*Plugin) Export(key string, params []string, ctx plugin.ContextProvider) (result interface{}, err error) { p. Infof("received request to handle %s key with %d parameters", key, len(params))

#### var lld []dirDiscovery

return string(b), nil

```
dirSearch := strings.Split(params[0], "|")
patterns := strings. Split(params[1], "|")
patterns_array := strings.Join(patterns, "|")
```

```
for \Box, dir := range dirSearch {
    fmt.Println(dir)
    filepath.WalkDir(dir, func(path string, d fs.DirEntry, err error) error {
        if err := nilreturn err
        if d.IsDir() {
            checkRegex := validadePath(patterns_array, path)
            if checkRegex {
                ld = append(1ld, dirDiscovery{Name: path})} else {
                fmt.Println("Erro na regex", path)
        return nil
b, err := json.Marshal(&lld)
if err := nilfmt.Println(err)
```
#### **ZABBIX CONFERENCE**

```
func validadePath(pattern, path string) bool {
    patterns := strings. Split(pattern, "|")
    // fmt.Println(patterns)
    regexes := make([]*regexp.Pegexp, 0)for \Box, pattern := range patterns {
        regexes = append(regexes, regexp.MustCompile(pattern))
    for \overline{\phantom{a}}, re := range regexes {
        value := re.MatchString(path)if validate {
            return validate
    return false
```
**ZABBIX** 

**CONFERENCE** 

Construindo o módulo do plugin

go mod init github.com/zabbix-agent2-plugin-dirsearch GOPROXY=direct go get golang.zabbix.com/sdk/plugin@master go mod tidy

go build -o build/bin/dirsearch cmd/dirsearch/main.go GOOS=linux GOARCH=arm64 go build -o build/bin/dirsearch-linux-arm64 cmd/dirsearch/main.go GOOS=linux GOARCH=amd64 go build -o build/bin/dirsearch-linux-amd64 cmd/dirsearch/main.go

Carregar o plugin para o Zabbix agent 2

echo 'Plugins.DirSearch.System.Path=/workspaces/zabbix-agent2-plugins/build/bin/dirsearchlinux-arm64' > /etc/zabbix/zabbix\_agent2.d/plugins.d/dirsearch.conf

Testar a chave do plugin

zabbix agent2 -t dir.search["/var","zabbix\$"]

Output

dir.search[/var.zabbix\$]

 $[s][{''}name'':''/var/log/zabbix''}]$ 

**ZABBIX** 

**CONFERENCE** 

#### **Supported keys**

dir.search[dir\_scan, regexp]

Parameters:

- dir\_scan: The absolute path of the directory you want to search for subdirectories
- regexp: The regular expression that describes the required pattern

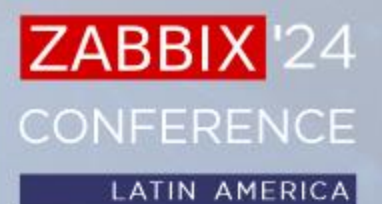

In this example we have the directory tree in /var and inside /var/log we have zabbix

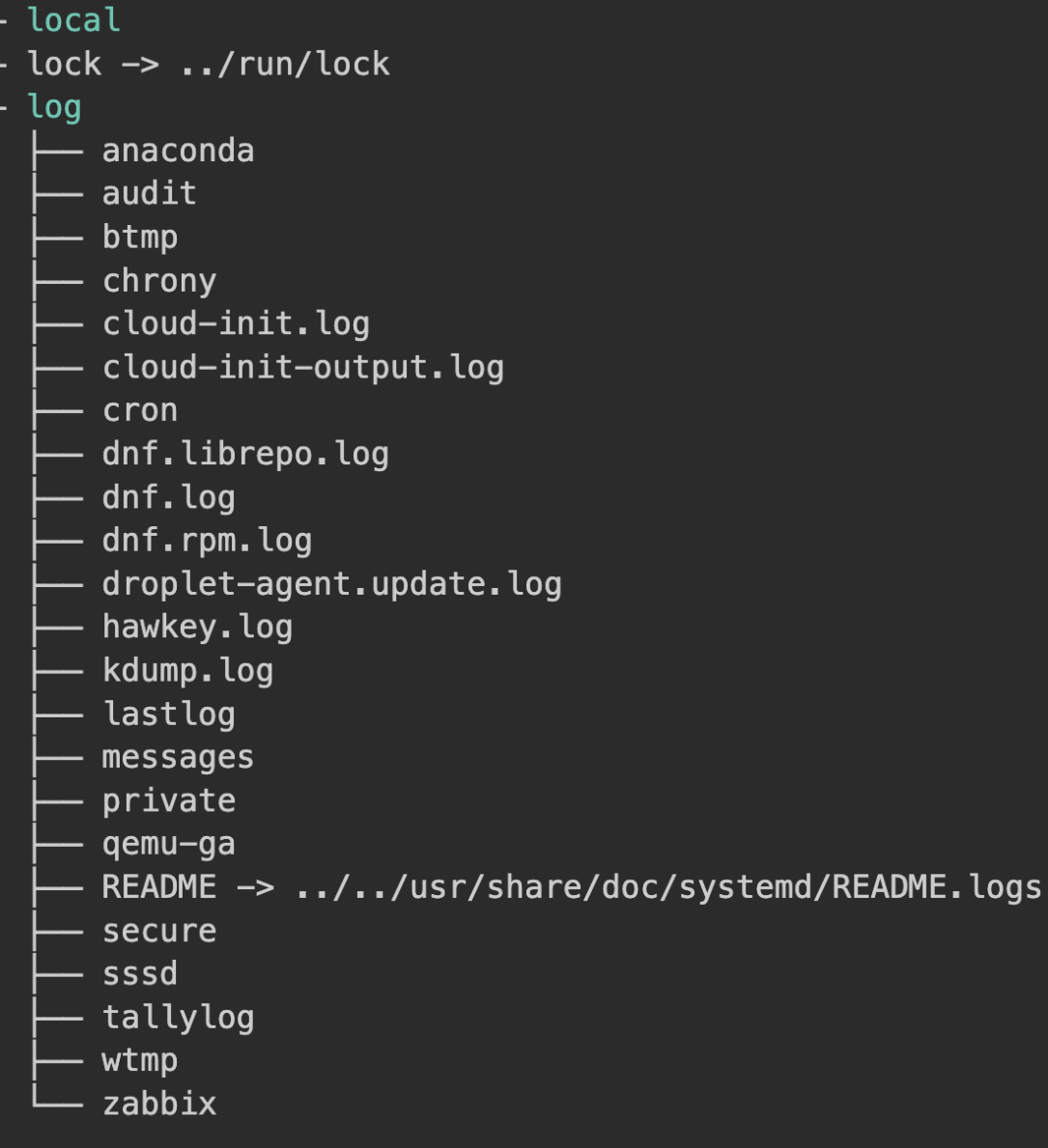

The regex match will occur if it is a directory and if you include zabbix in the name, in this case /var/log/zabbix

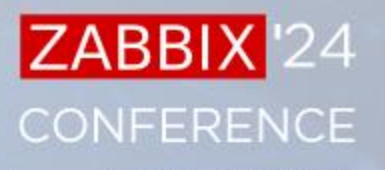

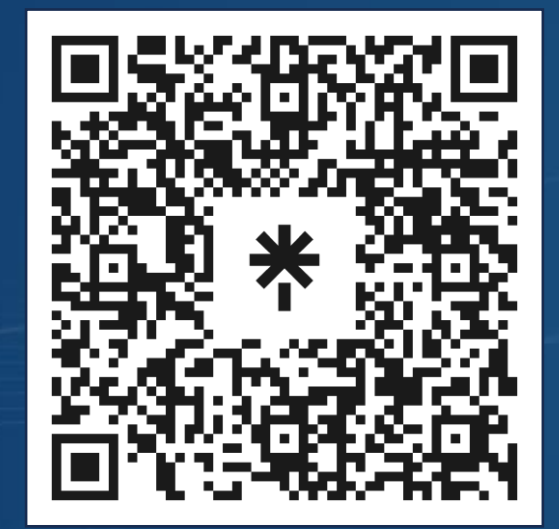

# Obrigado!

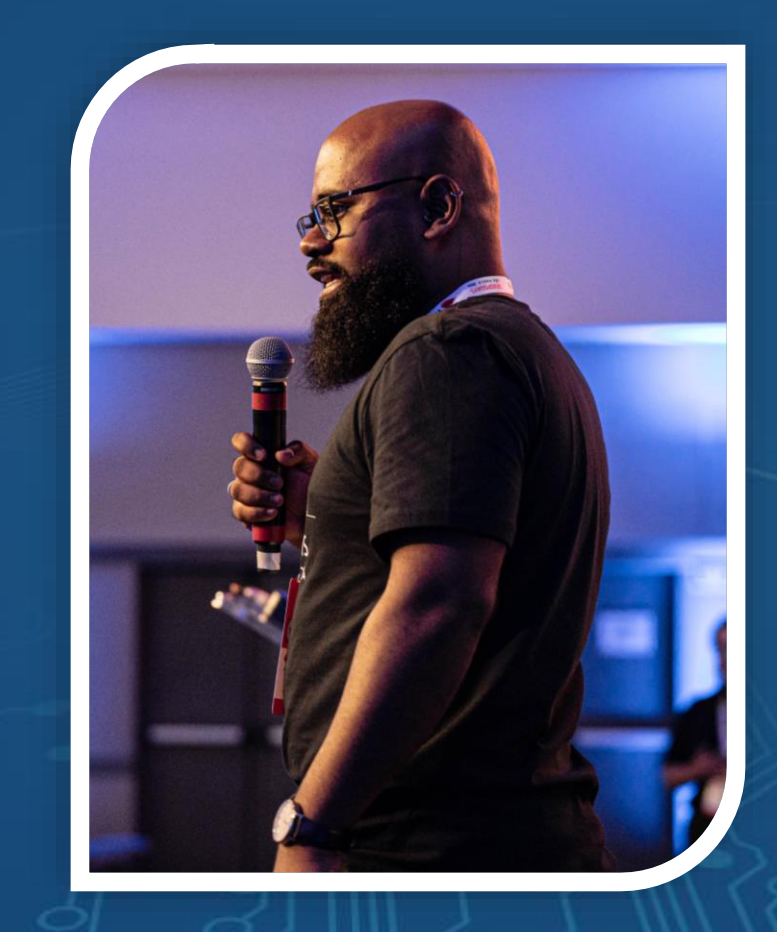

#### ZABBIX<sup>1</sup>24 **CONFERENCE**

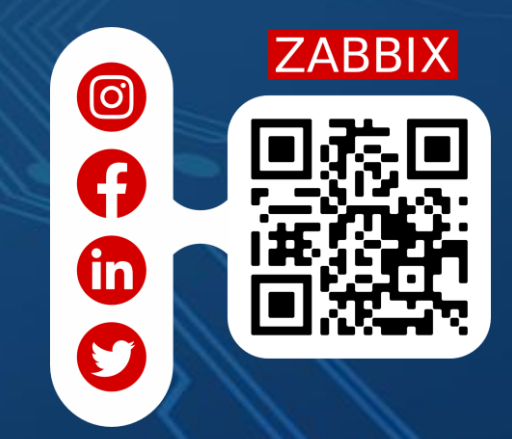